# 如何檢視ESA裝置消息隊列中的消息狀態和數量 ?

#### 目錄

簡介 如何檢視ESA裝置消息隊列中的消息狀態和數量? 相關資訊

# 簡介

本文說明如何檢視思科電子郵件安全裝置(ESA)上的活動郵件狀態和數量。

### 如何檢視ESA裝置消息隊列中的消息狀態和數量?

在ESA上,您可以在CLI中使用tophosts命令立即檢視隊列狀態,然後選擇Active Recipients選項。 這將允許您按傳送主機檢視消息隊列。

(Machine ) (SERVICE)> tophosts

Sort results by:

1. Active Recipients 2. Connections Out

3. Delivered Recipients

4. Hard Bounced Recipients

5. Soft Bounced Events

Status as of:

 $[1] > 1$ 

Thu Sep 11 22:23:05 2014 CEST Hosts marked with '\*' were down as of the last delivery attempt.

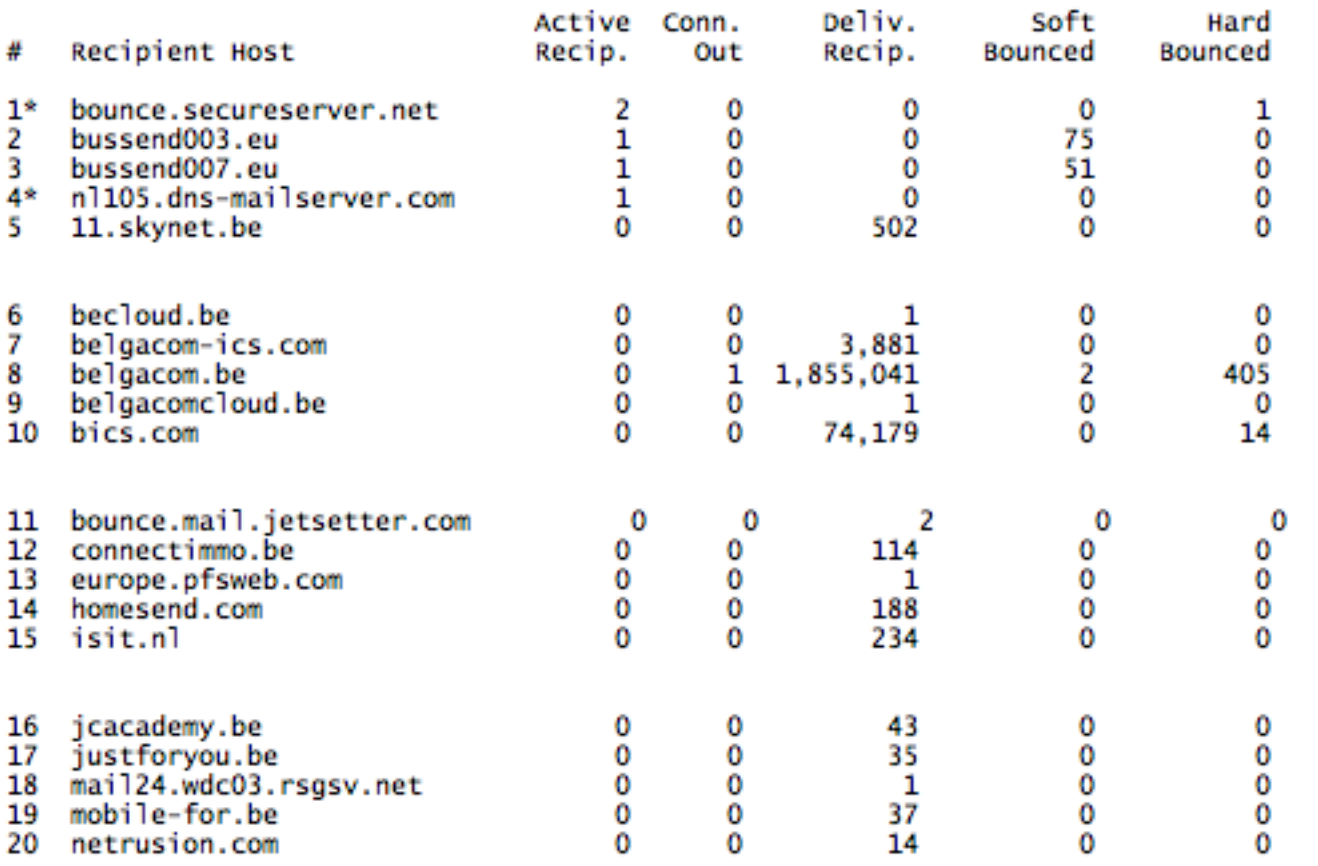

您還可以在CLI中使用status detail命令。這將允許您檢視裝置上已傳送和未傳送的郵件總數。您將 在status detail輸出的底部找到相應的資訊。

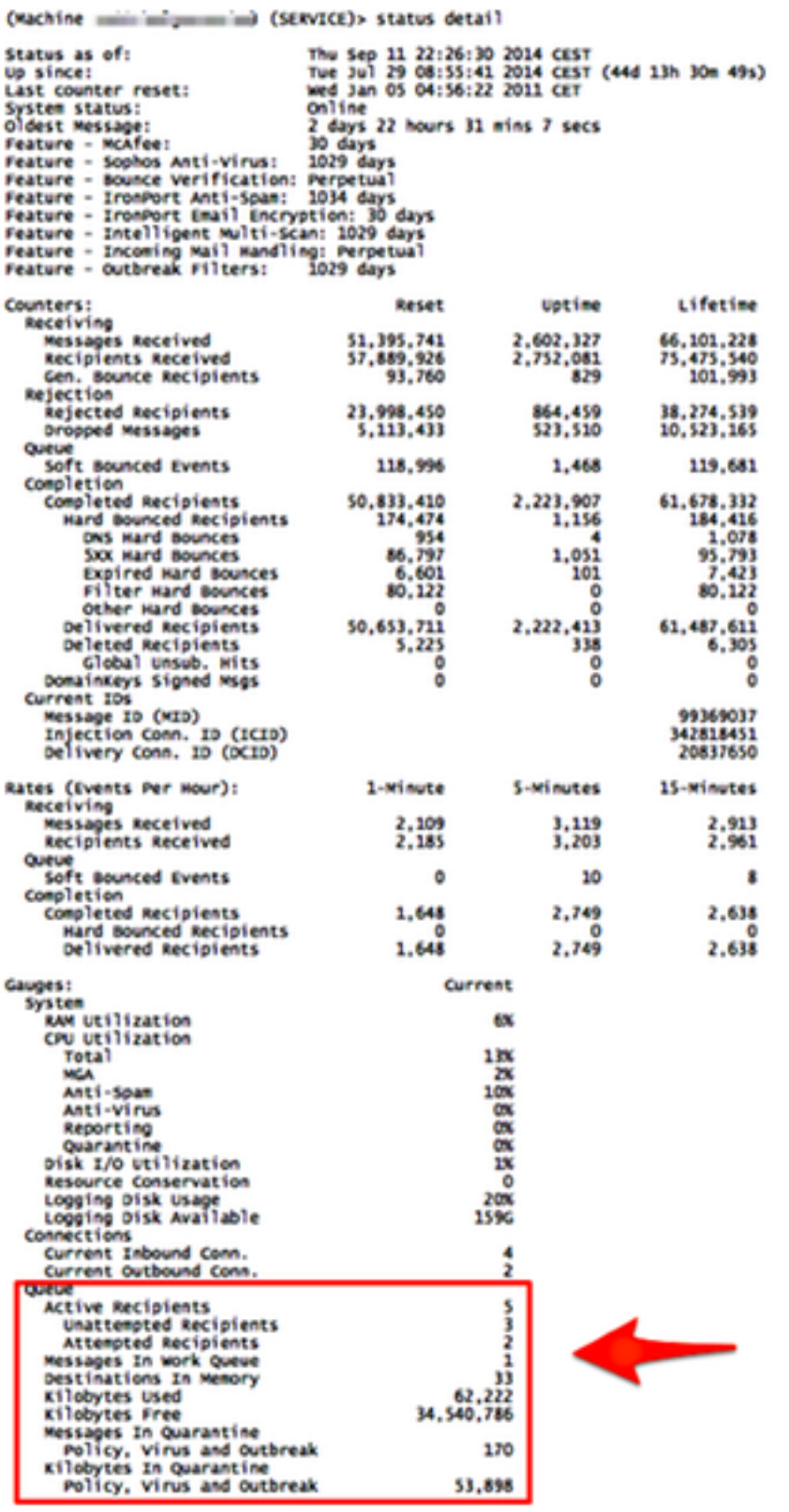

如果您有興趣檢視工作隊列中的消息數量,可以從CLI使用workqueue命令。此命令將顯示工作隊列 中的狀態和消息數。

mail.example.com> workqueue

Status as of: Wed Jan 26 12:25:50 2005 Status: Operational Messages: 0 無法顯示隊列中的單個消息。

## 相關資訊

- Cisco Email Security Appliance 最終使用手冊
- [技術支援與文件 Cisco Systems](http://www.cisco.com/cisco/web/support/index.html?referring_site=bodynav)